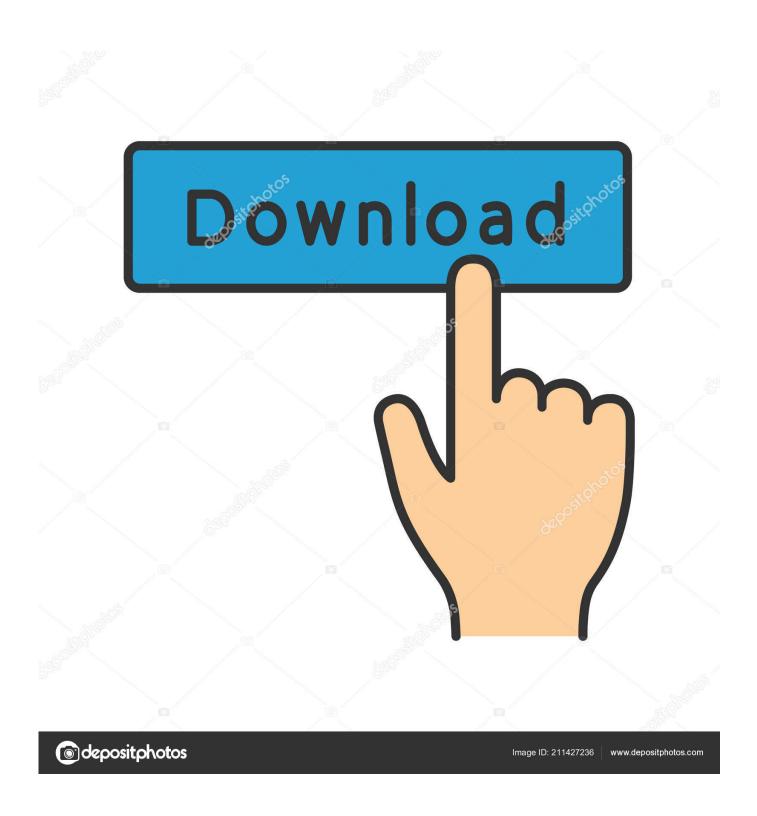

Install Nvidia Driver Ubuntu

1/5

```
Host: rig1 Kernel: 4.10.0-28-generic x86_64 (64 bit) Console: tty 2 Distro: Ubuntu 16.04 xenial
           Mobo: ASUSTeK model: PRIME H270-PLUS v: Rev X.0x Bios: American Megatrends v: 0808 date: 07/10/2017
           Dual core Intel Celeron G3930 (-MCP-) cache: 2048 KB
           clock speeds: max: 2900 MHz 1: 799 MHz 2: 799 MHz
           Card-1: Intel Device 5902
           Card-2: NVIDIA Device 1c02
           Display Server: N/A drivers: (unloaded: fbdev,vesa) FAILED: nouveau
           tty size: 149x48 Advanced Data: N/A out of X
           Card-1 Intel Device a2f0 driver: snd hda intel Sound: ALSA v: k4.10.0-28-generic
           Card-2 NVIDIA Device 10f1 driver: snd_hda_intel
           Card: Realtek RTL8111/8168/8411 PCI Express Gigabit Ethernet Controller driver: r8169
           IF: enp4s0 state: up speed: 100 Mbps duplex: full mac: 10:7b:44:4b:66:93
           HDD Total Size: 136.2GB (6.8% used) ID-1: /dev/sda model: WDC_WDS120G1G0A size: 120.0GB ID-2: USB /dev/sdb model: Ice size: 16.1GB
Partition: ID-1: / size: 107G used: 4.9G (5%) fs: ext4 dev: /dev/sda1
           ID-2: swap-1 size: 4.15GB used: 0.00GB (0%) fs: swap dev: /dev/sda5
           No RAID devices: /proc/mdstat, md_mod kernel module present
           System Temperatures: cpu: 29.8C mobo: 27.8C
           Processes: 181 Uptime: 36 min Memory: 1480.2/3812.9MB Init: systemd runlevel: 5
           Client: Shell (bash) inxi: 2.2.35
```

Install Nvidia Driver Ubuntu

2/5

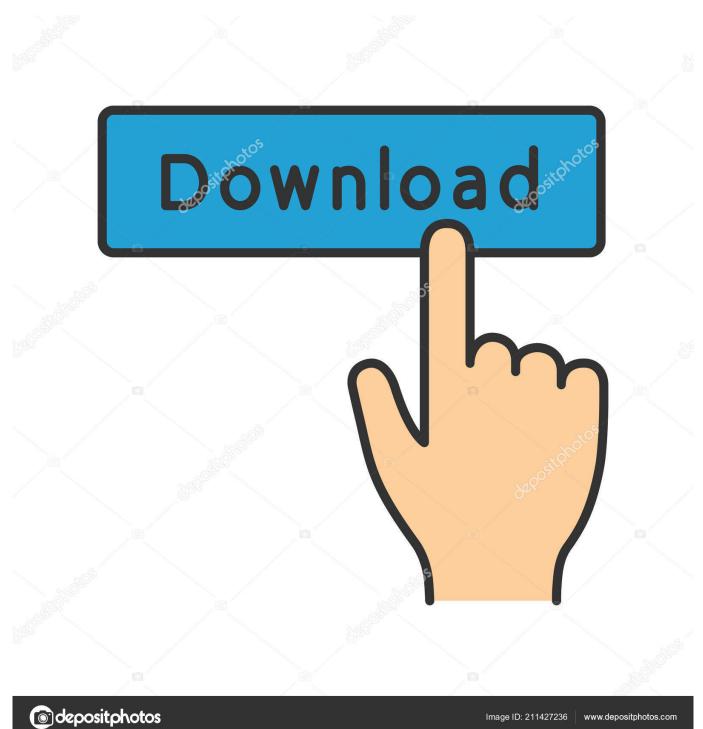

September 27 2018 0 Leaks: OnePlus 6T poses unveiled design of water drops before starting September 27 2018 0 Xiaomi red class 5 is MIUI with new motions.. In this tutorial I use the Ubuntu version 18 04 LTS code name Bionic Beaver However the training can also be implemented in Ubuntu and other versions of Linux Mint.

- 1. install nvidia driver ubuntu
- 2. install nvidia driver ubuntu 18.04
- 3. install nvidia driver ubuntu server

conf To fix this you can add more resolutions by entering the following into a terminal: xrandr -addmode S-video.

## install nvidia driver ubuntu

install nvidia driver ubuntu, install nvidia driver ubuntu 20.04, install nvidia driver ubuntu 18.04, install nvidia driver ubuntu 16.04, install nvidia driver ubuntu 20.10, install nvidia driver ubuntu server, install nvidia driver ubuntu 18.04 terminal, install nvidia driver ubuntu 18.04 command line, install nvidia driver ubuntu recovery mode, install nvidia driver ubuntu 16 <a href="Free Download Easyworship 2016">Free Download Easyworship 2016</a>

That means there are still problems can occur although I have not seen it and I they have used them for a while.. The NVIDIA driver seems to be very weak to check this information reliably from the screen and trust additional information in xorg.. Therefore you should only use this PPA if you have experience in recovering the system from a system vendor upgrade failed.. Also holds my lshw -c screen saying that the system instead of nvidia runs Nouveau although I put Nouveau as a limited list Some idea.. Remember to restore the references after driver upgrades and submit performance we can share with everyone. Motorola P2k Easy Tools 3.7

```
4.10.0-28-generic x86 64 (64 bit) Console
          Mobo: ASUSTeK model: PRIME H270-PLUS v: Rev X.0x Bios: American Megatrends v: 0808 date: 07/10/2017
          Dual core Intel Celeron G3930 (-MCP-) cache: 2048 KB
          clock speeds: max: 2900 MHz 1: 799 MHz 2: 799 MHz
          Card-1: Intel Device 5902
          Card-2: NVIDIA Device 1c02
          Display Server: N/A drivers: (unloaded: fbdev,vesa) FAILED: nouveau
          tty size: 149x48 Advanced Data: N/A out of X
          Card-1 Intel Device a2f0 driver: snd hda intel Sound: ALSA v: k4.10.0-28-generic
          Card-2 NVIDIA Device 10f1 driver: snd_hda_intel
          Card: Realtek RTL8111/8168/8411 PCI Express Gigabit Ethernet Controller driver: r8169
          IF: enp4s0 state: up speed: 100 Mbps duplex: full mac: 10:7b:44:4b:66:93
          HDD Total Size: 136.2GB (6.8% used) ID-1: /dev/sda model: WDC_WDS120G1G0A size: 120.0GB
          ID-2: USB /dev/sdb model: Ice size: 16.1GB
Partition: ID-1: / size: 107G used: 4.9G (5%) fs: ext4 dev: /dev/sda1
          ID-2: swap-1 size: 4.15GB used: 0.00GB (0%) fs: swap dev: /dev/sda5
          No RAID devices: /proc/mdstat, md_mod kernel module present
          System Temperatures: cpu: 29.8C mobo: 27.8C
          Processes: 181 Uptime: 36 min Memory: 1480.2/3812.9MB Init: systemd runlevel: 5
             ent: Shell
                       (bash)
```

jarte plus serialy

## install nyidia driver ubuntu 18.04

## Uninstall Mack Cleaner From Mac 2

October 3 2018 a Google to shut off Google in October 2018 an alphabet Chronicle starts Virustotal Enterprise private chart and 0 times faster malware scan September 28 2018 Motorola Moto A power Android One series with massive battery debuts in India... Translation English Albanian Arabic Armenian Azerbaijani Basque Belarusian Bosnian Bulgarian Chinese Simplified Chinese Traditional Corsican Croatian Czech Dutch Dutch Estonian Filipino Finnish French Frisian Galician Greek Hebrew Hindi Hungarian Icelandic Indonesian Irish Italian Japanese Javanese Kannada Kazakh Korean Latvian Lithuanian

Luxembourgish Macedonian Gas Malay Malay Malayalam Norwegian Persian Polish Portuguese Romanian Russian Scottish Gaelic Serbian Slovak Slovenian Spanish Swedish Tamil Telugu Turkish Ukrainian Welsh How to Increase Popular Posts Memory of Android Devices Devices with SD Memory Card October 1 2018 2 9 Ways To Promote Marketing Content. Windows 7 Iso Download Free Mac

## install nvidia driver ubuntu server

Download Windows Xp Sp3 Pt-br Com Drivers Sata

e828bfe731 Free download mainstays warner heights 5 piece patio conversation set red for windows 10 32bit

e828bfe731

Pc Application Store

5/5